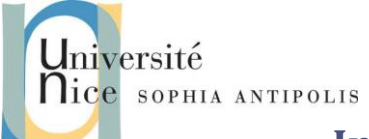

# **Introduction Web et Services Web :** *Mon premier serveur Web*

Ce TD a pour but de vous faire développer votre propre serveur Web que vous pourrez tester avec un simple telnet localhost 8080 puis via un navigateur Web standard. Vous pourrez vous aider pour cela des informations du cours et/ou celles de : http://fr.wikipedia.org/wiki/Hypertext\_Transfer\_Protocol.

## **1 Description de « l'architecture » d'un serveur Web**

Pour vous aider voici quelques informations et questions :

- Un serveur Web est un serveur socket mode connecté (TCP/IP). Vous pourrez donc réutiliser votre TD TCP/IP python pour vos développements.
- Le port standard pour un serveur WEB est le port 80.

**question 1 :** Pourquoi devons-nous utiliser ici le port 8080 ?

 Après avoir crée la connexion TCP/IP un serveur dialogue avec un client en utilisant le protocole HTTP (Cf. cours et/ou RFC 1945).

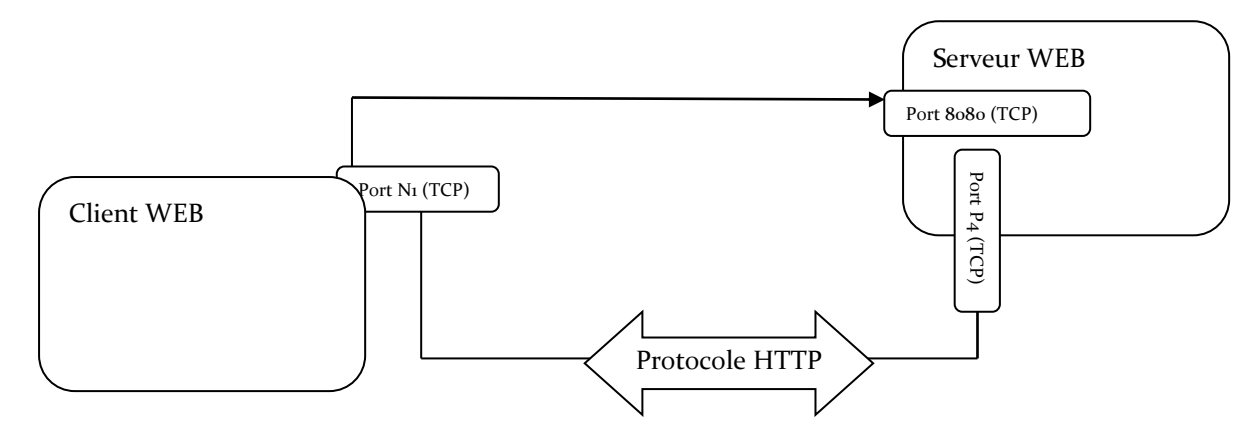

#### **2 Tests avant de commencer**

Commencer par tester à l'aide de la commande telnet\* (client TCP/IP générique, console connectée à une adresse IP:port quelconque), la mise en place d'un dialogue avec un serveur existant. Vous pourrez par exemple tester la commande suivante (au cas où, installez telnet sur votre machine) :

```
telnet www.tigli.fr 80
GET /
```
Quel est le résultat obtenu ?

(\*) pour installer telnet sous windows, utiliser la commande pkgmgr /iu:"TelnetClient" ou Assistant Ajout de fonctionnalités du panneau de configuration

(\*) pour installer telnet sous Ubuntu, sudo apt-get install telnet

De même installez choisissez votre browser web préféré (Firefox ou Google Chrome), chargez l'outil de développement (outils de développement / onglet Network ou Réseau), et demandez la page :

*http://www.google.com*

Contributeurs par ordre alphabétique : Nicolas Ferry, Tristan Glatard, Stéphane Lavirotte, Diane Lingrand, Dino Lopez-Pacheco, Gaëtan Rey, Jean-Yves Tigli **1**

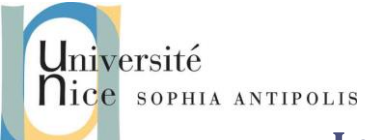

## **Introduction Web et Services Web :** *Mon premier serveur Web*

Combien de requêtes HTTP sont déclenchées pour récupérer l'intégralité de la page ? Mesurez et comparez les durées de récupération de la page **www.google.com** avec ou sans utilisation du cache local. Quel est le % de gain de temps ? de bande passante ?

### **3 Mise en œuvre d'un serveur HTTP basique**

Commencer par créer un serveur qui prenne en compte une requête HTTP simple du type :

- *GET <chemin relatif d'un fichier HTML par rapport à la racine du site Web>*
- *Exemple GET /index.html, correspond pour le serveur à l'envoi du fichier /www/pub/index.html*

Voici un extrait d'un exemple de fichier index.html pour vos tests :

*<TITLE> L'exemple HTML le plus simple</TITLE> <H1> Ceci est un sous-titre de niveau 1</H1> Bienvenue dans le monde HTML. Ceci est un paragraphe. <P> Et ceci en est un second. </P> <A HREF="index.html">cliquez ici</A> pour réafficher*

Vous veillerez à déclarer une variable d'environnement HTTP\_ROOT qui permette de spécifier le répertoire racine de l'arborescence des documents accessibles depuis le serveur WEB.

N'oubliez de respecter le protocole en renvoyant une ligne d'entête dans la réponse HTTP, comme :

#### *http/1.0 200 OK*

suivi d'un saut de ligne avant le contenu HTML